## **HOW TO INTERACT GSMTEXT AND OPRS.**

If no monitoring has been setup in OPRS, see chapter 36 System Monitor in the OPRS manual. That chapter will guide you to run the PINZSYM command to automatically setup OPRS to monitor jobs, communication, disk usage, disk failures, messages and so on. If you have setup some testmonitoring or old monitoring that you want to clear, make sure you clear these files before you run the PINZSYM command: (Make sure you have a recent backup of library BUENGDTA first)

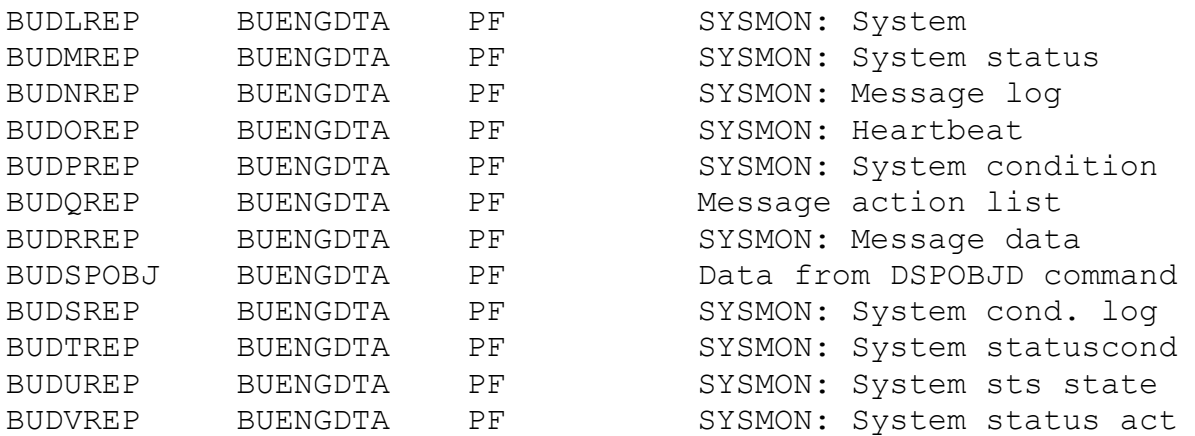

The PINZSYM command will setup the monitoring menu (PSYSMON), create jobs in the job scheduler that will automatically start the monitoring jobs, and it will also create the filejobs that are run whenever the monitoring is active. If you already have such entries in the jobscheduler and CHK\* filejobs in the filejobsection, they should be deleted before you run the PINZSYM command. Messages that indicates that userprofile already exists in the system dir can be ignored. Backup your OPRS libraries BUENGGEN and BUENGDTA before doing this. When you have the monitoring setup, come back to this document to make OPRS send you the warnings that the monitoring in OPRS detect, straight to your cellular phone.

## **FILEJOBS TO SEND ERRORMSG FROM OPRS THROUGH GSM TEXT**

Setting up these 2 filejobs, will enable OPRS to send a command to the GSM Text system, so that you will receive a SMS with the condition in error, and the origin of the system. When the condition status is normal once again, you will receive a SMS saying so.

## **SYSMON**

# PSNDGSMT USID(OHCARAL) MSG('&SYSTEM Warning raised for &COND1&COND2')

## **SYSMONOK**

## PSNDGSMT USID(OHCARAL) MSG('&SYSTEM condition &CON D1&COND2 back to normal')

Replace userid with a correct userid on your system, in this example OHCARAL has been used.

#### **SET PARAMETERS IN OPRS TO ENABLE OPRS TO SEND MSG**

PWRKPRM SYM (This lets you work with the parameters for the monitoring in OPRS) Go through the screen with the different parameters, the system name should be, and must be, the same as the system name that you entered on the first screen in the PINZSYM command. Make sure the name of the 2 filejobs are SYSMON and SYSMONOK. Most of the other values are purely informational, and acquired from the server itself.

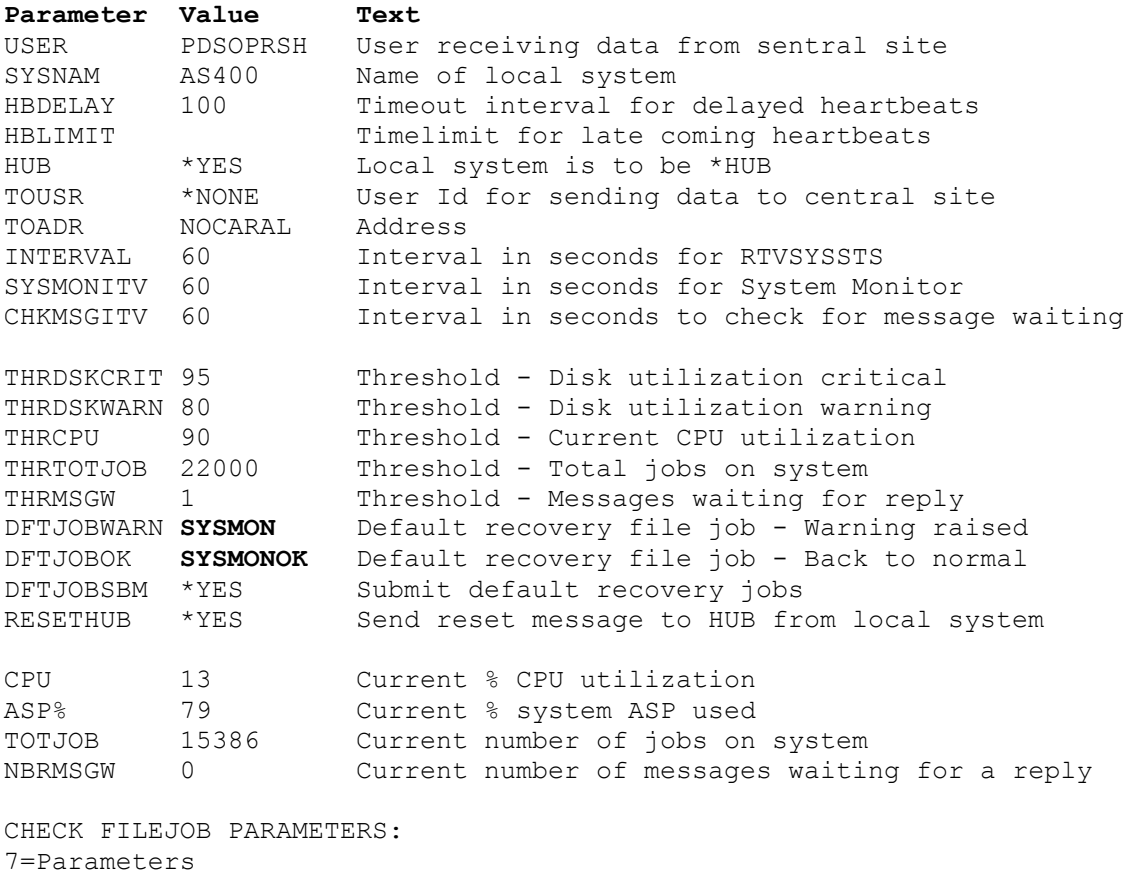

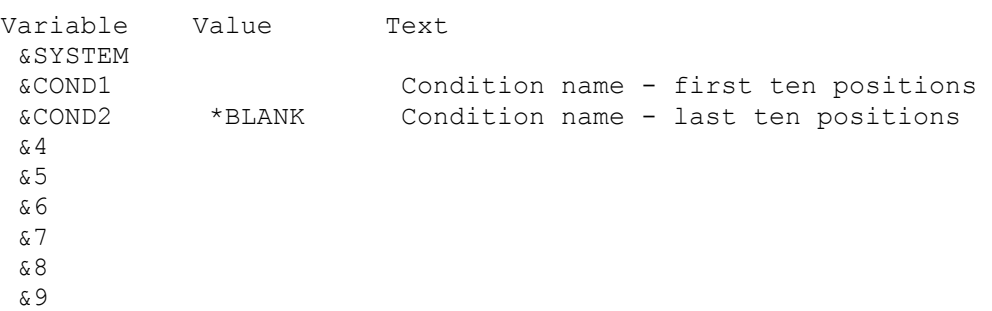